自動車整備のトータルサポート

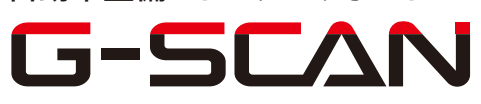

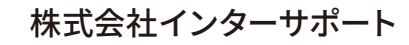

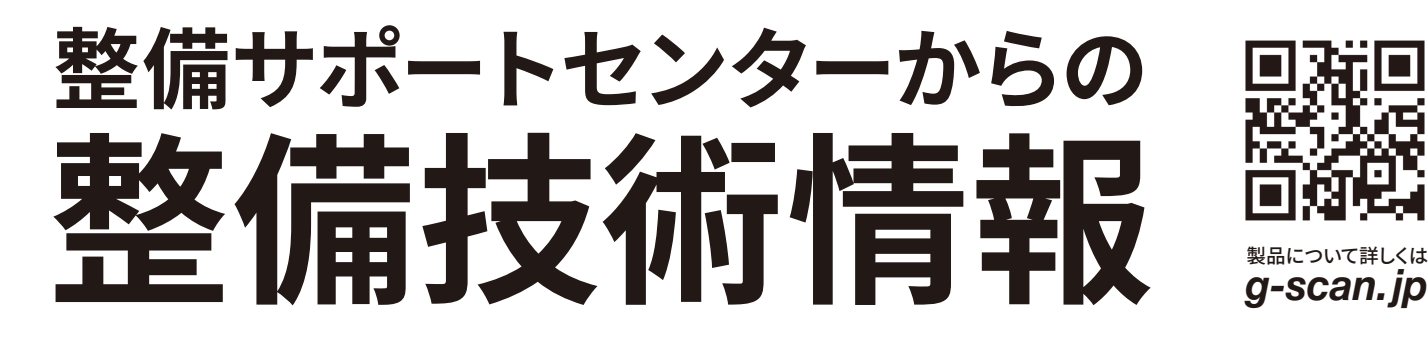

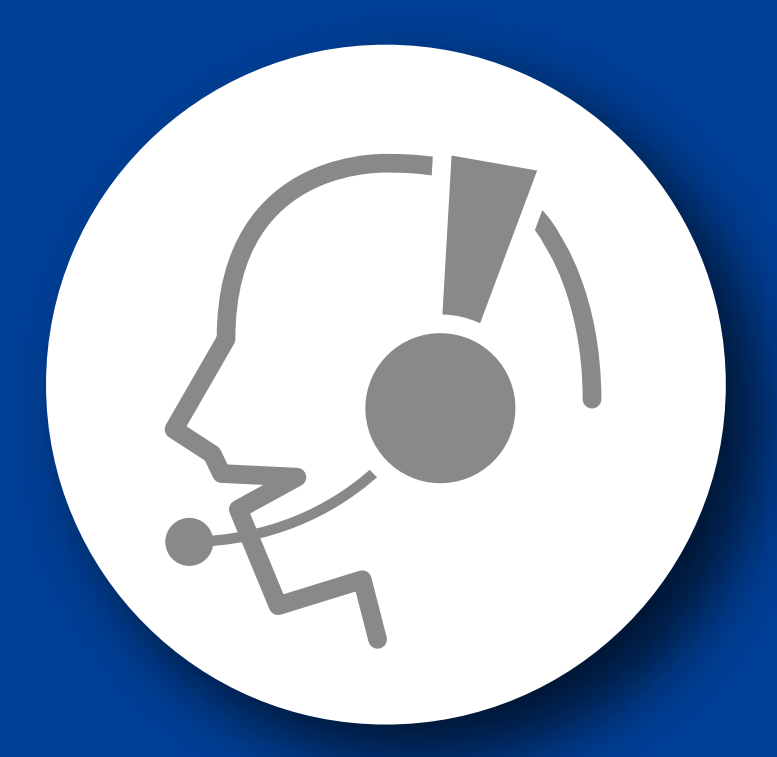

# 整備サポートセンター

## サポート費 ¥ 27,500 数/年

月~金 10:00~17:00/土 10:00~15:00 (祝祭日、休業日は除く)

### ファイター

## インジェクターID 登録要領

■対応車種:ファイター(QDG-FQ・QKG/SDG/SKG/TKG-FK)

■対応エンジン:6M60

インジェクターを交換したときは ID の登録をしなければなりません。 以下に G-SCAN を使用して行う、ファイター(QDG-FQ・QKG/SDG/SKG/TKG-FK)の インジェクター交換後の『インジェクターID 登録』の方法を記載しますので、参考にし てください。

1.IG SW OFF の状態で、G-SCAN を DLC3 コネクタ(OBD16 ピン)に接続 してください。

2.IG SW ON の状態で、G-SCAN の電源を ON にして車種、システムを選択 してください。システムは『エンジン』を選択してください。

3. 診断メニューにおいて、『作業サポート』の項目を選択してください。

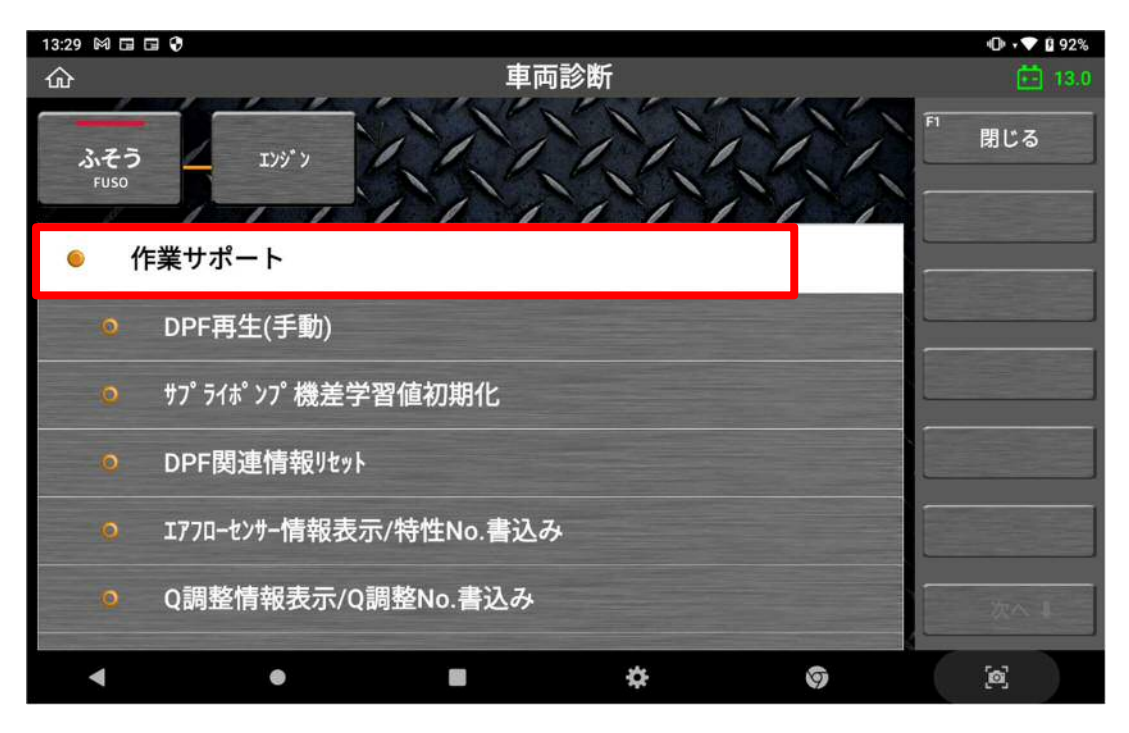

〈図:作業サポートを選択〉

4.『インジェクター情報表示/データ書込み』の項目を選択してください。

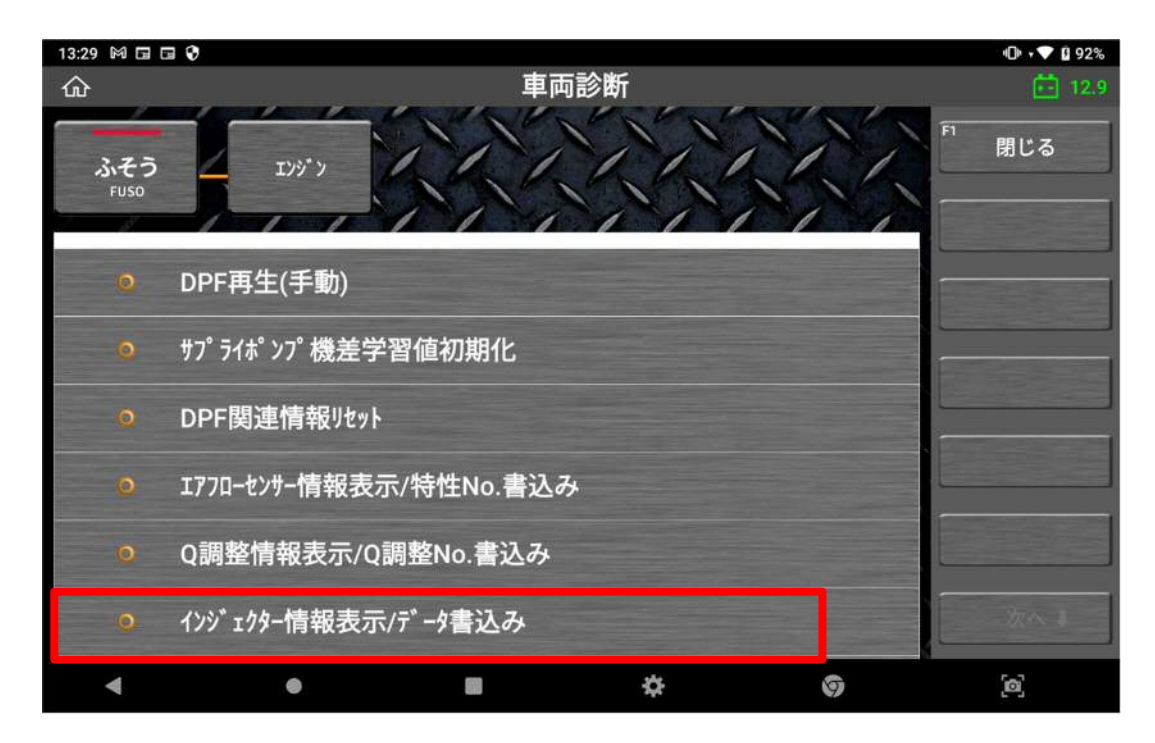

〈図:インジェクター情報表示/データ書込みを選択〉

5.登録済みのインジェクターの情報を表示するために OK ボタンを押してください。

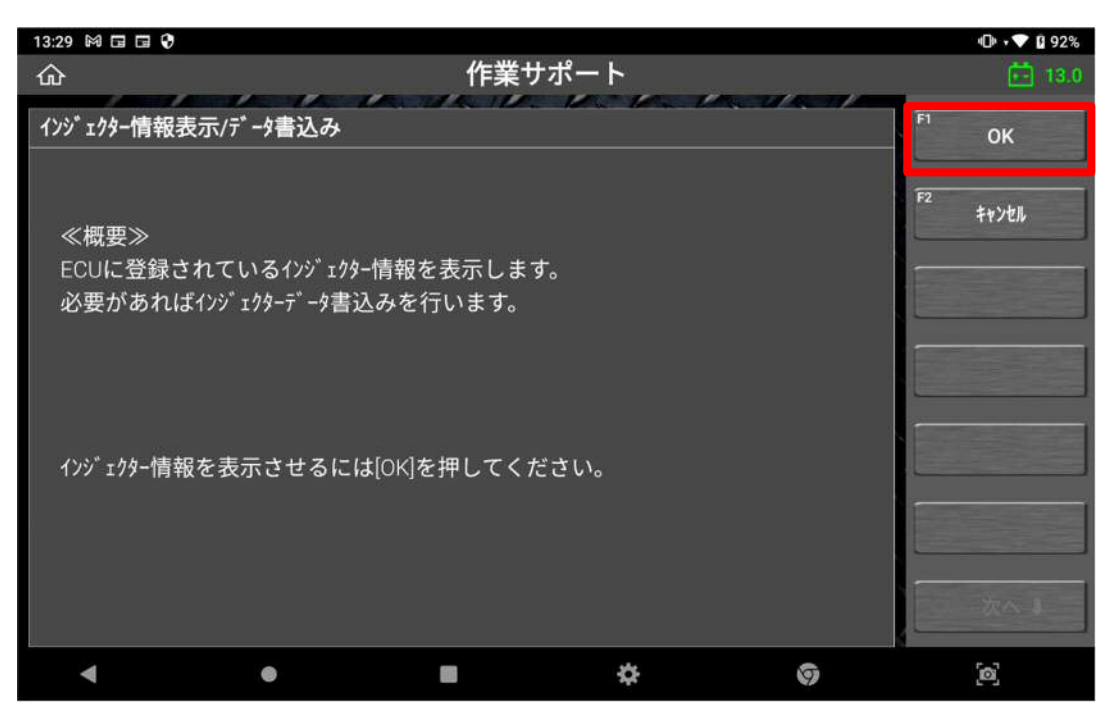

〈図:メッセージを確認〉

6. 登録するインジェクター番号を選択してください。

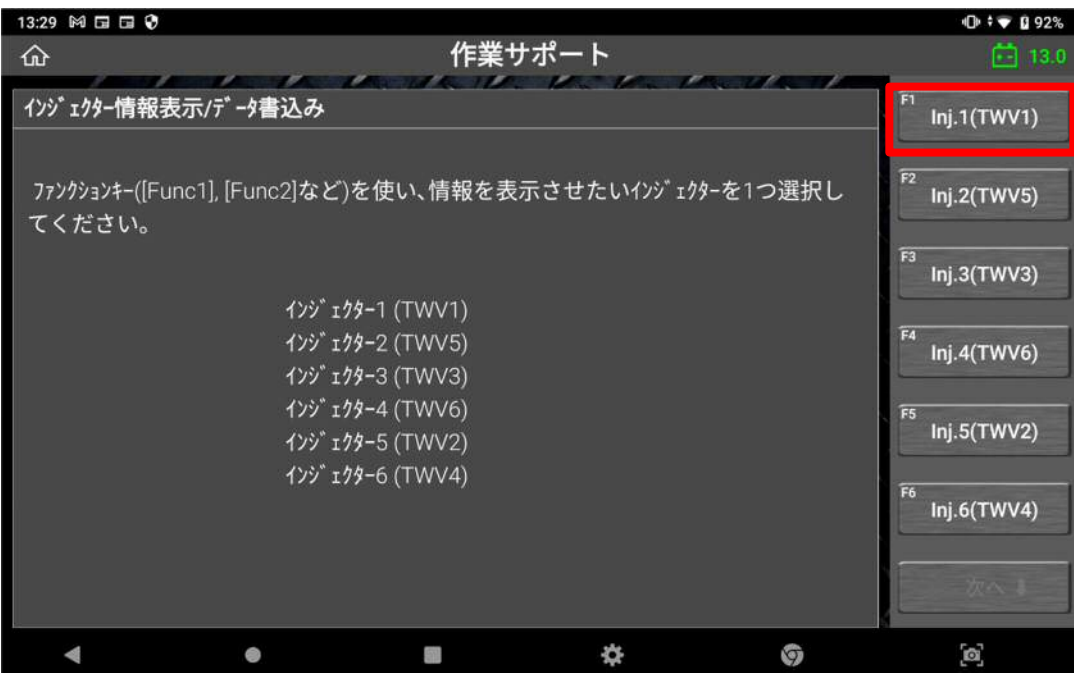

〈図:気筒選択画面〉

7.メッセージを確認後、書込みをする場合は OK ボタンを押してください。

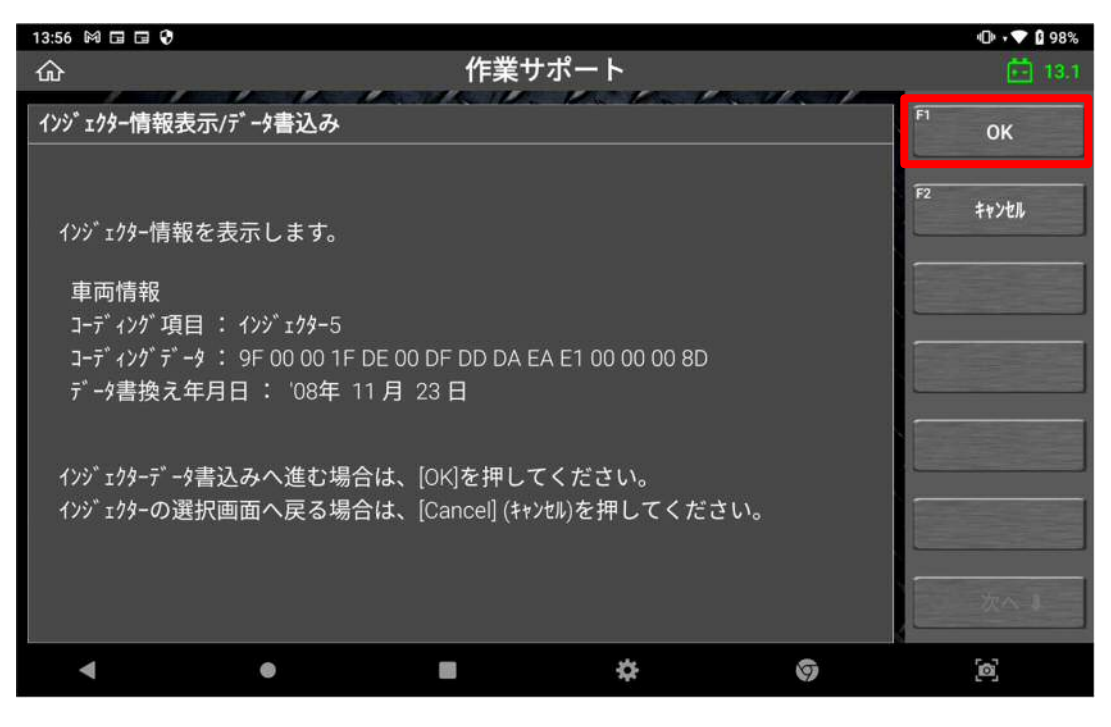

〈図:メッセージを確認〉

8. 入力する項目(インジェクター・年・月・日)を選択してください。

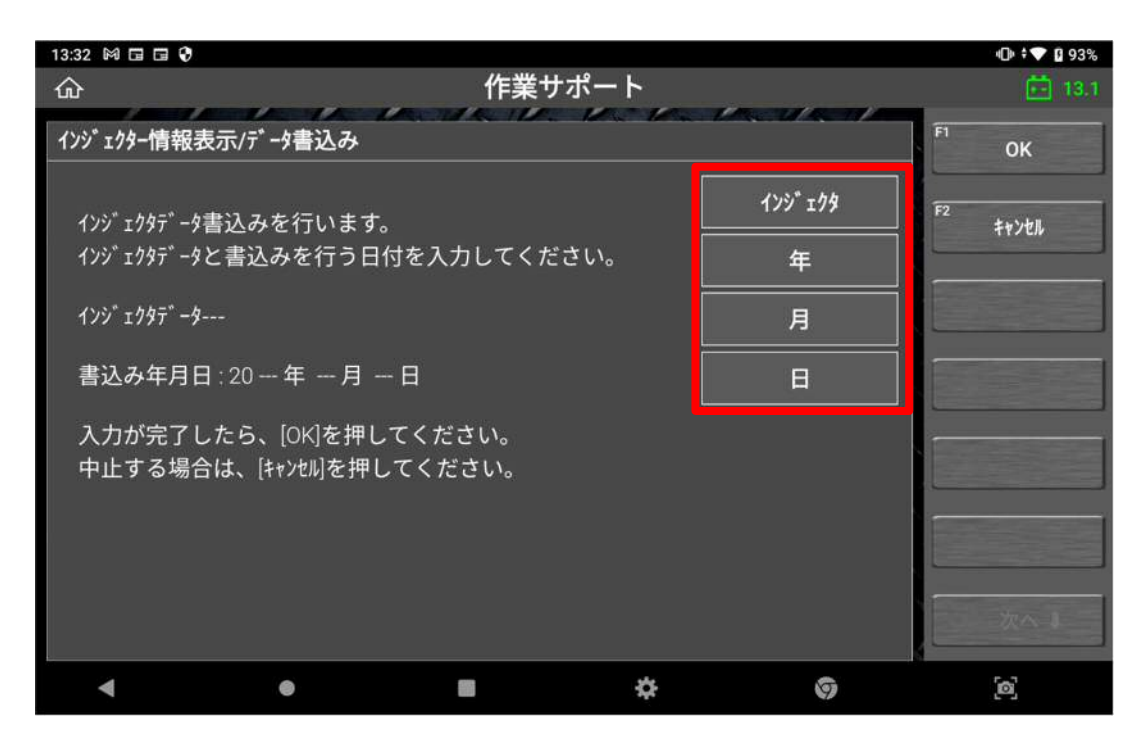

〈図:メッセージを確認〉

9.数値を入力して、OK ボタンを押してください。

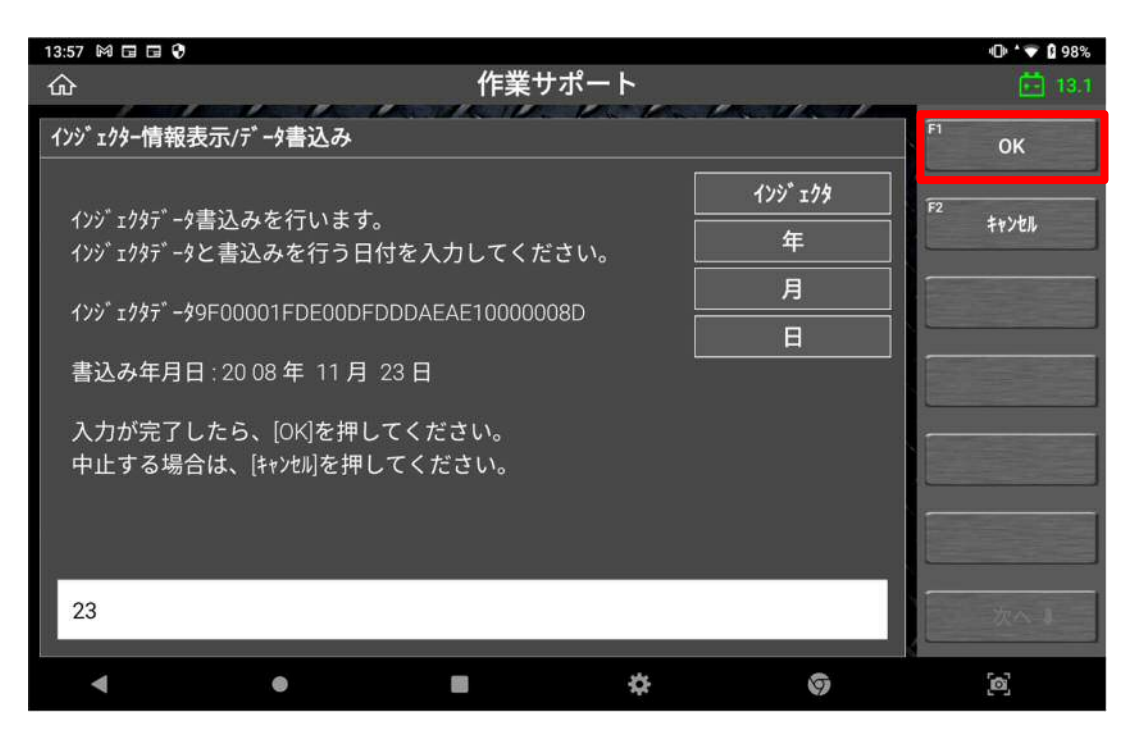

〈図:ID 番号・日付入力画面〉

10. 入力した ID 番号・日付を確認して、OK ボタンを押してください。

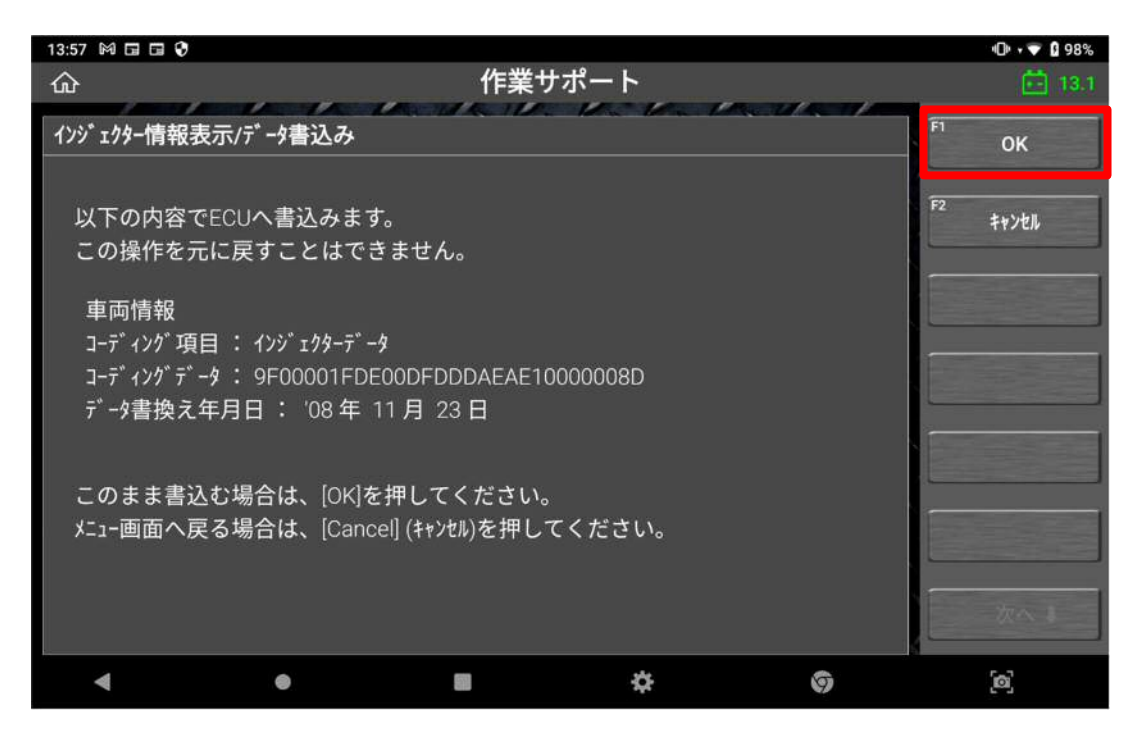

<sup>〈</sup>図:入力数値を確認〉

11.書き込みが終了するまでしばらくお待ち下さい。

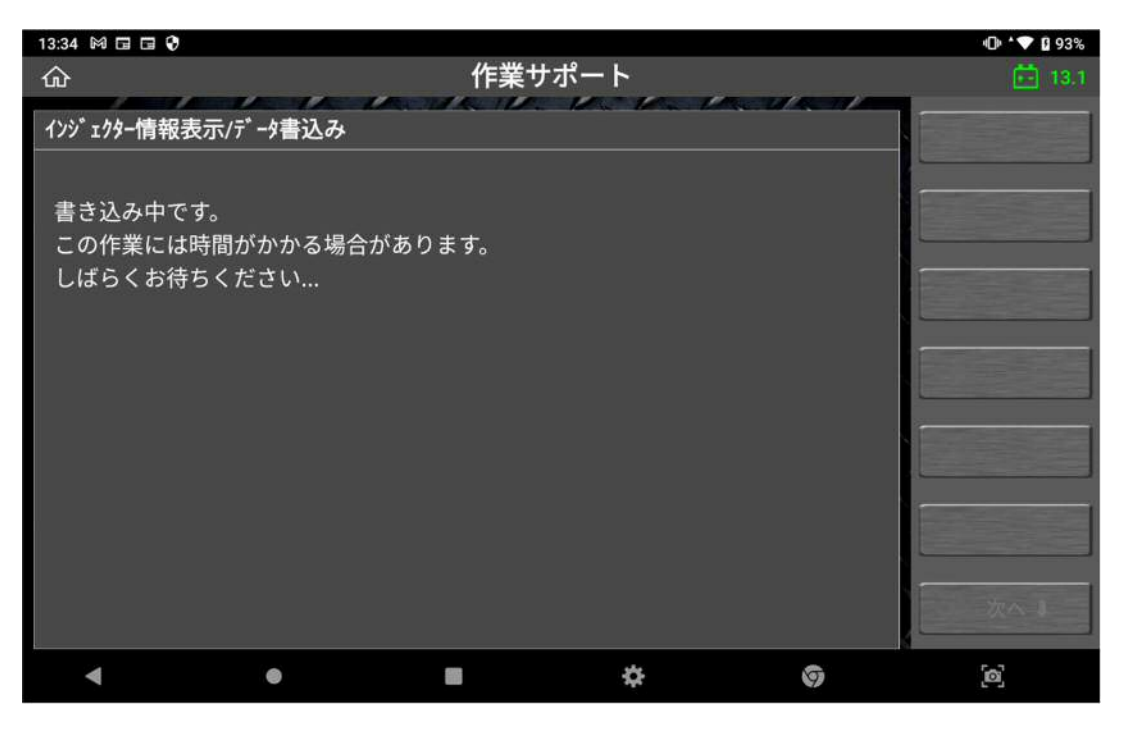

〈図:書き込み中〉

12.OK ボタンを押して、ダイアグ一括消去を実施してください。

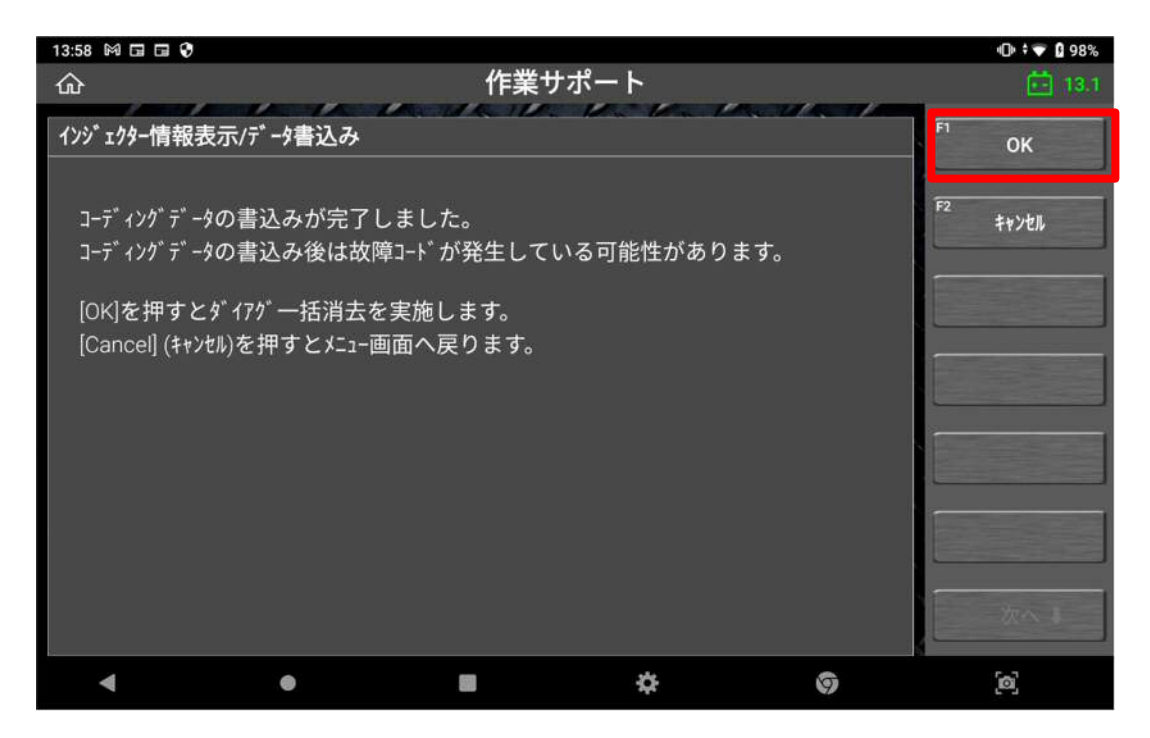

〈図:書き込み完了を確認〉

13.OK ボタンを押してください。

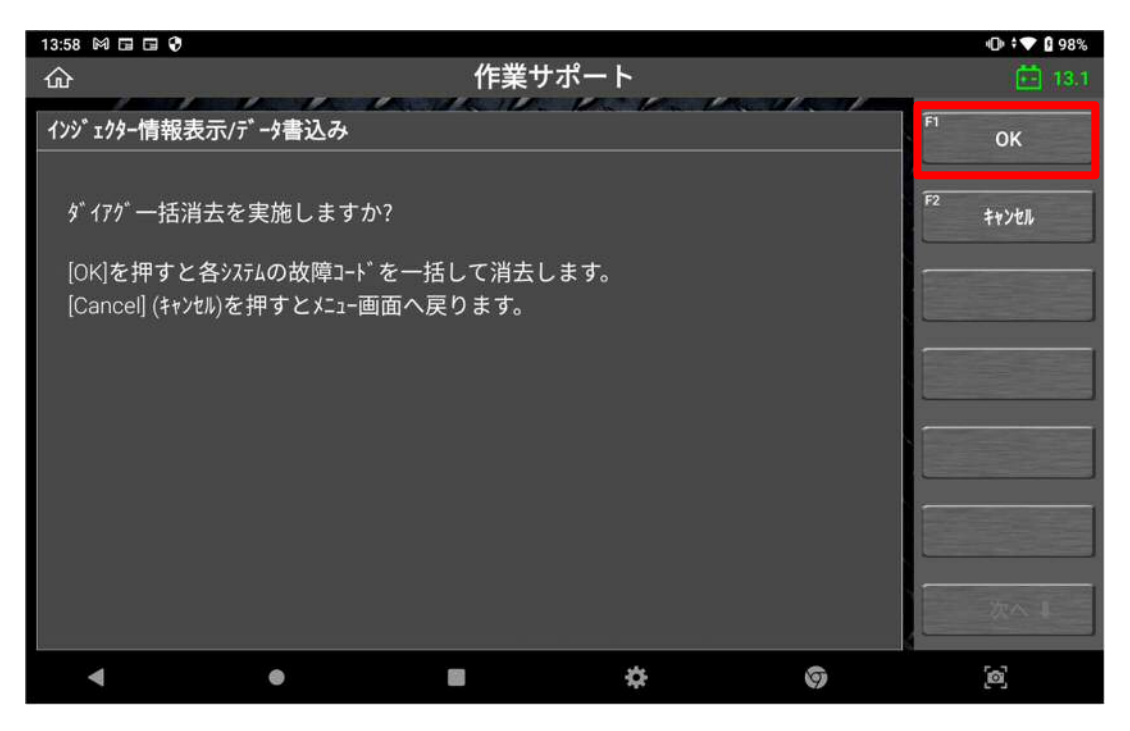

〈図:メッセージを確認〉

14. ダイアグ消去が完了するまでしばらくお待ちください。

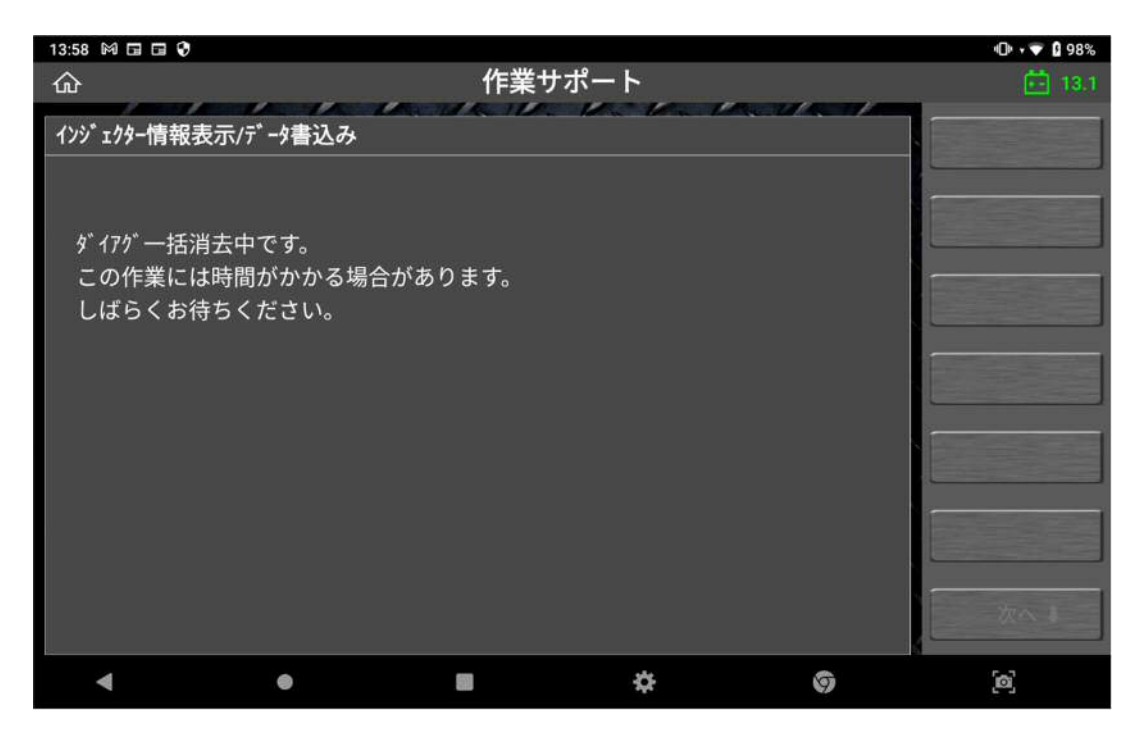

〈図:ダイアグ消去中〉

15.メッセージを確認後、キャンセルボタンを押してください。

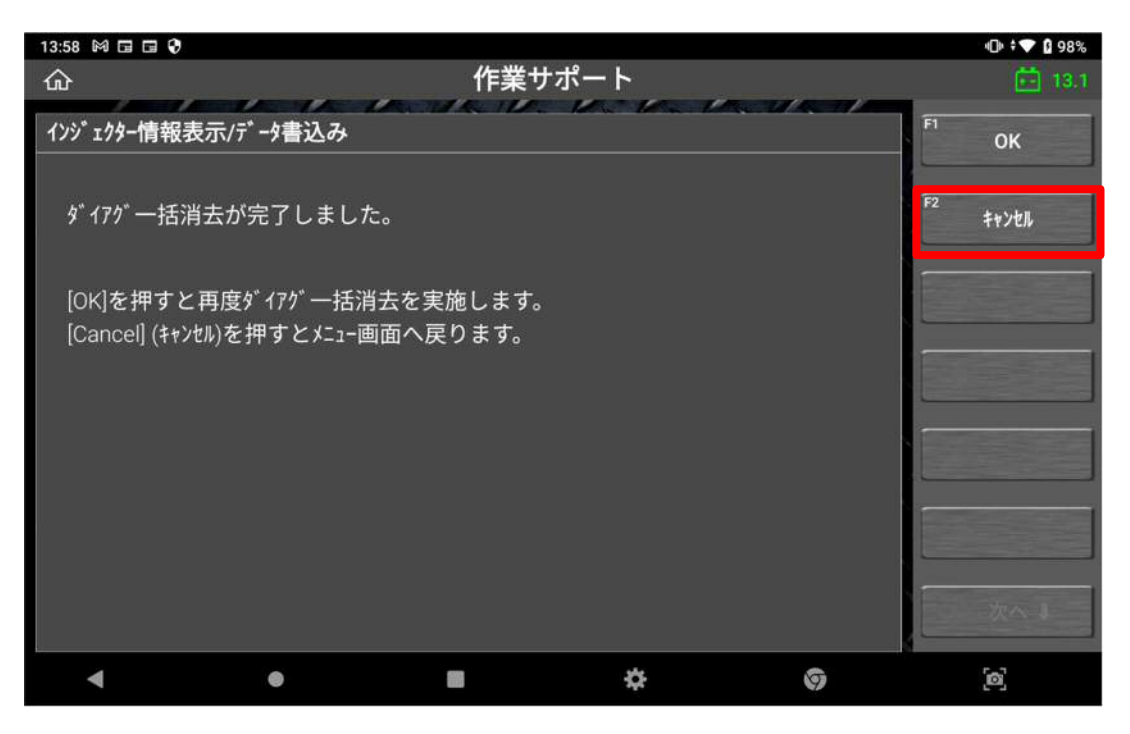

〈図:ダイアグ消去を確認〉

16. 以上でインジェクターID 登録終了です。

#### 問い合わせ窓口

■ アフターサポート

ナビダイヤル 0570-064-737

受付時間:月~金 10:00~17:00 ※祝日、休業日は除く ※IP電話・PHSからはご利用出来ません

音声ガイダンスに従って、ご希望の番号を押してください

- ① 整備サポートセンター
- ② 製品保守センター
- ③ アフターサービス更新のお申込み

株式会社インターサポート 〒310-0803 茨城県水戸市城南 1 丁目 6 番 39 号 Tel 029-303-8021(代)/ Fax 029-303-8022 https://www.inter-support.co.jp/